# PXI8801 同步光纤数据采集卡

硬件使用说明书

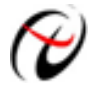

阿尔泰科技发展有限公司

产品研发部修订

#### $\boxplus$ 录

<span id="page-1-0"></span>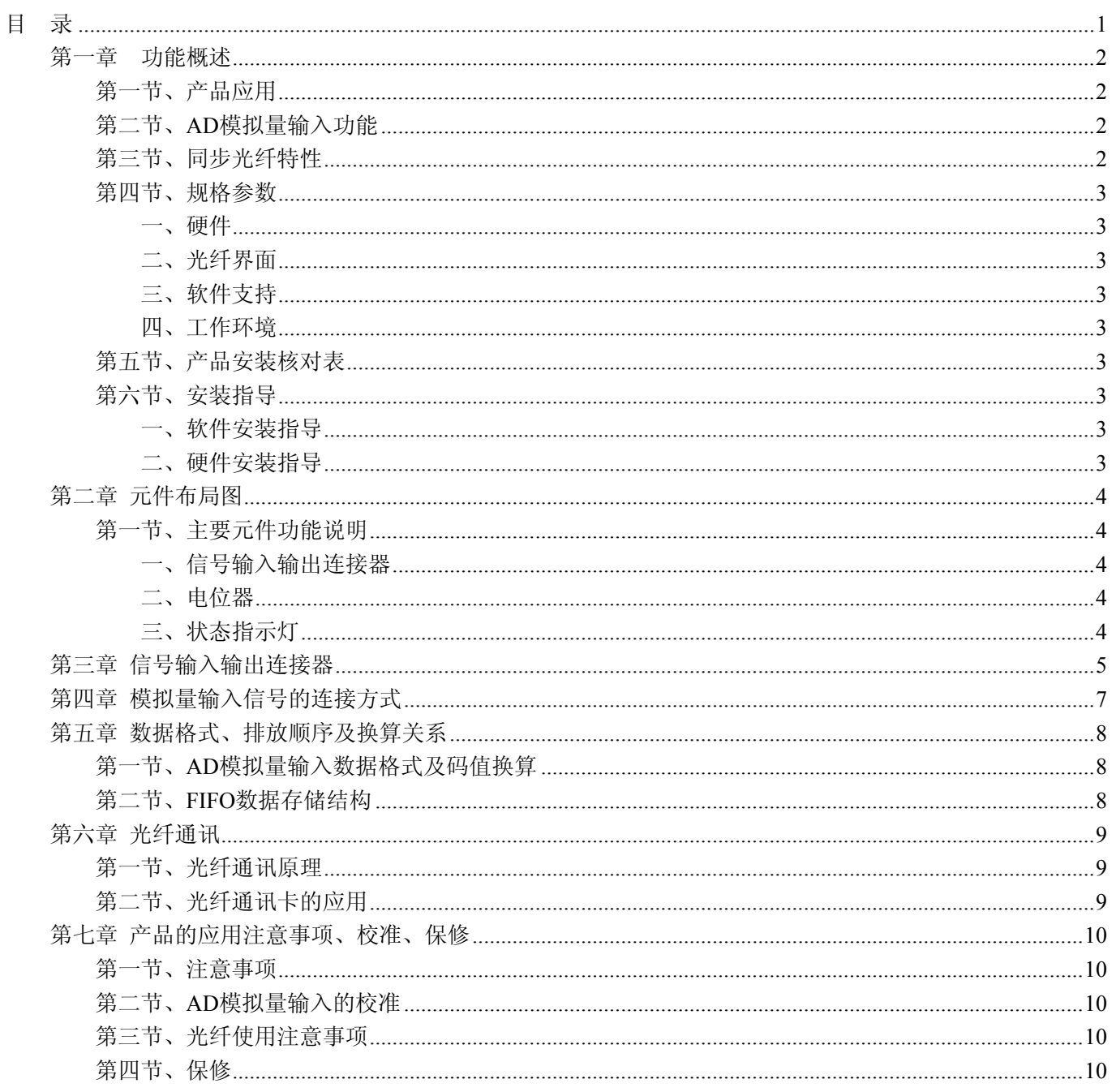

## 第一章功能概述

<span id="page-2-0"></span>信息社会的发展,在很大程度上取决于信息与信号处理技术的先进性。数字信号处理技术的出现改变了信 息与信号处理技术的整个面貌,而数据采集作为数字信号处理的必不可少的前期工作在整个数字系统中起到关 键性、乃至决定性的作用,其应用已经深入到信号处理的各个领域中。实时信号处理、数字图像处理等领域对 高速度、高精度数据采集卡的需求越来越大。ISA 总线由于其传输速度的限制而逐渐被淘汰。我公司推出的基 于 PCI 总线、USB 总线、PC104 总线等数据采集卡综合了国内外众多同类产品的优点,以其使用的便捷、稳定 的性能、极高的性价比,获得多家客户的一致好评,是一系列真正具有可比性的产品,也是您理想的选择。

#### 第一节、产品应用

PXI8801 卡是一种基于同步光纤的数据采集卡,与我公司产品 PCI2600 配合使用,可通过光纤接口传送数 据。

#### 第二节、**AD** 模拟量输入功能

- ◆ 转换器类型: AD7665
- ◆ 输入量程:  $\pm 10V$ 、 $\pm 5V$ 、 $0 \sim 5 V$ 、 $0 \sim 10 V$
- ◆ 转换精度: 16 位(Bit)
- ◆ 采样频率(Frequency): 500KHz 注释: 各通道实际采样频率 = 采样频率(同步采集)
- ◆ 物理通道数:2 通道
- ◆ 模拟量输入方式: 差分 2 路, 同步模拟输入
- ◆ 采集模式:同步采集
- ◆ 通道切换方式: 奇通道/偶通道/2 通道同步工作
- 数据读取方式: 非空、半满和 DMA 方式
- ◆ 存诸器深度: 8K 字(点)FIFO 存储器
- ◆ 存储器标志:满、非空、半满
- ◆ 程控放大器类型: 默认为 AD8251, 兼容 AD8250、AD8253
- ◆ 程控增益: 1、2、4、8 倍或 1、2、5、10 倍或 1、10、100、1000 倍(默认)
- ◆ 模拟输入阻抗:10MΩ
- ◆ 放大器建立时间:785nS(0.001%)(max)
- ◆ AD 芯片转换时间: <3uS
- ◆ 系统测量精度: 0.01%
- ◆ 工作温度范围: 0℃ ~ +50℃
- ◆ 存储温度范围: 20℃ ~ +70℃

#### 第三节、同步光纤特性

- ◆ 传输速度:1Ms/s
- **◆ 传输距离: 可达 30Km**
- ◆ 支持 "点对点"传输模式
- ◆ 支持全双工传输
- ◆ 支持 PXI 总线方式 (需定制)
- ◆ 独立接收/发送
- ◆ 光纤缓存: 2K 字 FIFO 存储器
- ◆ FIFO: 4K 字节, 32 位, 2K 独立接收/发送
- ◆ 数据读/写: 程序查询、DMA 方式可选
- <span id="page-3-0"></span>◆ 支持 Windows 2000/XP/Vista 系统
- ◆ 防止信号干扰
- ◆ 防电气老化和化学腐蚀

## 第四节、规格参数

## 一、硬件

- ◆ 供电电压: +5V
- ◆ FIFO: 4K 字节, 32 位
- ◆ 数据读/写:程序查询、DMA 方式可选
- ◆ 板数: 最大 4/PC

#### 二、光纤界面

- ◆ 光纤接口: SC 卡接式方型
- ◆ 光纤跳线:SC 型跳线
- ◆ 传输速度: 200Mbps
- ◆ 传输距离: 可达 30Km
- ◆ 支持"点对点"传输模式
- ◆ 支持全双工传输
- ◆ FIFO: 2K 独立接收/发送

#### 三、软件支持

- ◆ 操作系统: Windows 2000/XP/Vista
- 四、工作环境
	- ◆ 工作温度: 0~55 °C (32~131 °F)
	- ◆ 相对湿度: 5~95% RH
	- ◆ 存储温度: -20~85 °C (-4~185 °F)

## 第五节、产品安装核对表

打开 PXI8801 板卡包装后,你将会发现如下物品:

- 1、 PXI8801 板卡一个
- 2、 ART 软件光盘一张,该光盘包括如下内容 :
	- a) 本公司所有产品驱动程序,用户可在 PCI 目录下找到 PCI2600 驱动程序,安装好驱动后, PXI8801 的 AD 采集程序请使用 PCI2600 的 AD 采集程序;
	- b) 用户手册(pdf 格式电子文档);

## 第六节、安装指导

#### **PXI8801** 必须与本公司产品 **PCI2600** 配合使用。

#### 一、软件安装指导

在不同操作系统下安装PXI8801板卡的方法一致,在本公司提供的光盘中含有PCI2600安装程序Setup.exe, 用户双击此安装程序按界面提示即可完成安装,安装完后使用PCI2600的AD采集程序。

二、硬件安装指导

 在硬件安装前首先关闭系统电源,待插好板卡电源后开机,开机后系统会自动弹出硬件安装向导,用户可 选择系统自动安装或手动安装。

注意:不可带电插拔板卡。

# 第二章 元件布局图

## <span id="page-4-0"></span>第一节、主要元件功能说明

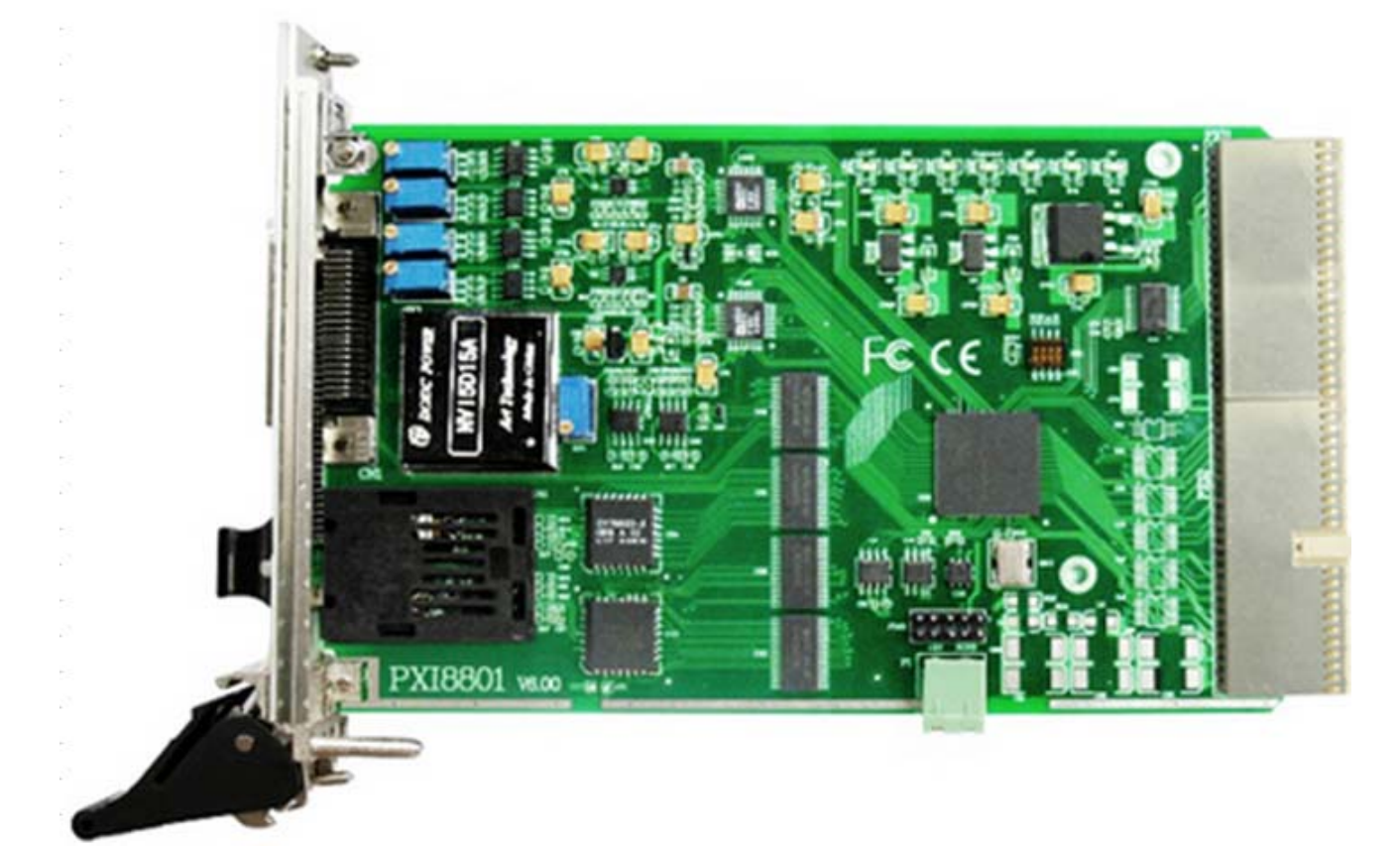

#### 一、信号输入输出连接器

CN1:模拟量输入信号连接器 U41: 光纤通讯接口, 包括 TX(发送端)和 RX(接收端) P1:+5V 电源输入端子 注解: 以上连接器的详细说明请参考[《信号输入输出连接器》](#page-5-0)章节。

## 二、电位器

RP1:AI0 模拟量输入零点调节 RP2:AI0 模拟量输入满度调节 RP3:AI1 模拟量输入零点调节 RP4:AI1 模拟量输入满度调节 RP5:ATR 满度调节 注解:以上电位器的详细说明请参考[《产品的应用注意事项、校准、保修》](#page-10-0)章节。

## 三、状态指示灯

 +3.3V:3.3V电源指示灯 FF: FIFO 溢出状态指示灯 HF: FIFO 半满状态指示灯 EF: FIFO 非空状态指示灯 Connect:连接指示灯 TX: 发送指示灯 RX:接收指示灯

# 第三章 信号输入输出连接器

<span id="page-5-0"></span>关于 40 芯 SCSI 插座 CN1 的管脚定义(图片形式)

| $\Delta I0$ -    | 40              | <u>20</u>       | AI1-                            |
|------------------|-----------------|-----------------|---------------------------------|
| $\Delta$ IO+     | $\frac{39}{ }$  | <u>19</u>       | $+$                             |
| AGND             | $\frac{38}{9}$  | 18              | GNI<br>i)                       |
|                  | $\frac{1}{37}$  |                 |                                 |
|                  | $\frac{36}{36}$ | 16              |                                 |
|                  | $\frac{35}{ }$  | 15              |                                 |
| <b>AGND</b>      | $\frac{34}{ }$  | 14              | AGNI                            |
| AGND             | $\frac{33}{2}$  | 13              | $\Gamma$                        |
|                  | $\frac{32}{ }$  | $\frac{12}{2}$  |                                 |
|                  | $\frac{31}{2}$  |                 |                                 |
|                  | $\frac{30}{ }$  | $\overline{10}$ |                                 |
|                  | 29              | <u>9</u>        |                                 |
|                  | 28              | 8               |                                 |
|                  | 27              |                 |                                 |
| <b>AGND</b>      | 26              | <u>6</u>        | $\overline{A \text{TR}}$        |
| <b>AGNI</b>      | 25              | 5<br>Ó          | GNI<br>D                        |
| UX1<br>А         | 24              | 4               | `R                              |
| AUX <sub>0</sub> | 23              | 3               | <b>KIN</b>                      |
| <b>AGND</b>      | 22              |                 | AGNI<br>$\overline{\mathbf{Q}}$ |
| <b>AGNI</b>      |                 | о               | AGND                            |
|                  |                 |                 |                                 |
|                  |                 |                 |                                 |

关于 40 芯 SCSI 插座 CN1 的管脚定义(表格形式)

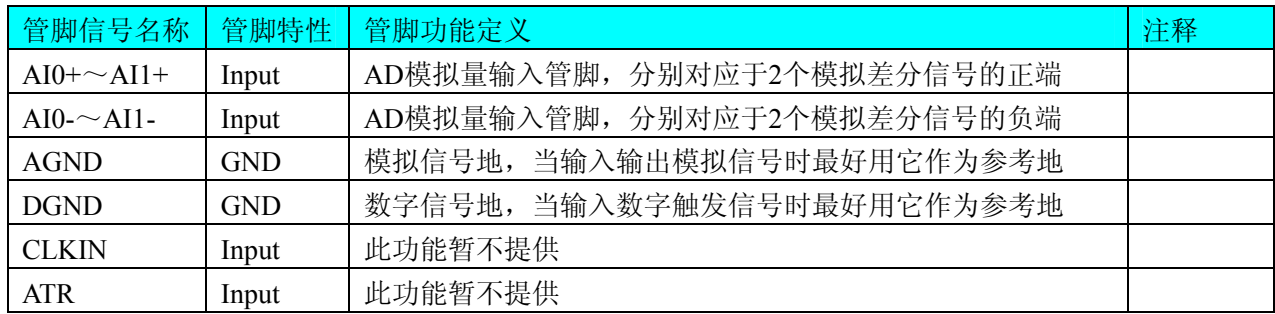

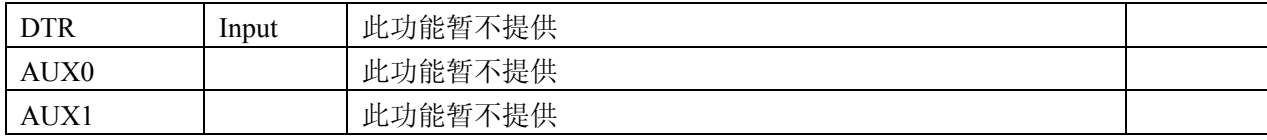

# 第四章 模拟量输入信号的连接方式

<span id="page-7-0"></span>双端输入方式是指使用正负两个通路实现某个信号的输入,该方式也叫差分输入方式。此种方式主要应用 在干扰较大,通道数相对较少的场合。双单端方式的实现另外需要借助相关跳线器的设置,请参考有关跳线设 置章节。

PXI8801板可按下图连接成模拟电压双端输入方式,可以有效抑制共模干扰信号,提高采集精度。12路模 拟输入信号正端接到AI0+~AI1+端,其模拟输入信号负端接到AI0-~AI1-端,并在距离CN1插座近处,在AI0-~ AI1-端分别与AGND端之间各接一只几十KΩ至几百KΩ的电阻(当现场信号源内阻小于100Ω时,该电阻应为现 场信号源内阻的1000倍;当现场信号源内阻大于100Ω时,该电阻应为现场信号源内阻的2000倍),为仪表放大 器输入电路提供偏置。

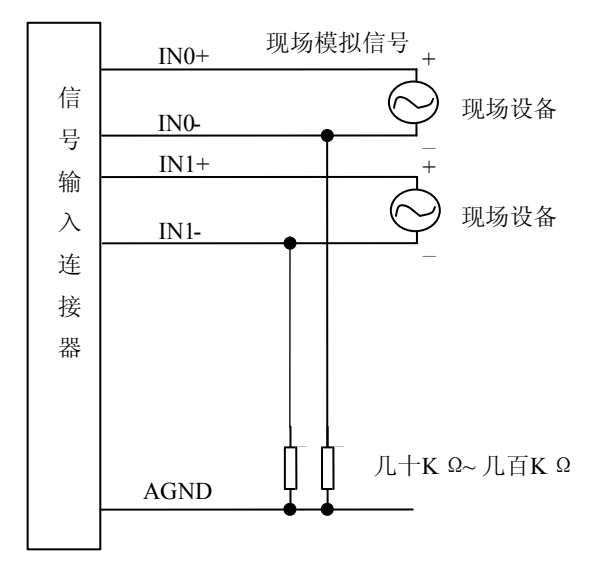

## 第五章 数据格式、排放顺序及换算关系

## <span id="page-8-0"></span>第一节、**AD** 模拟量输入数据格式及码值换算

采用补码方式,如下表所示:

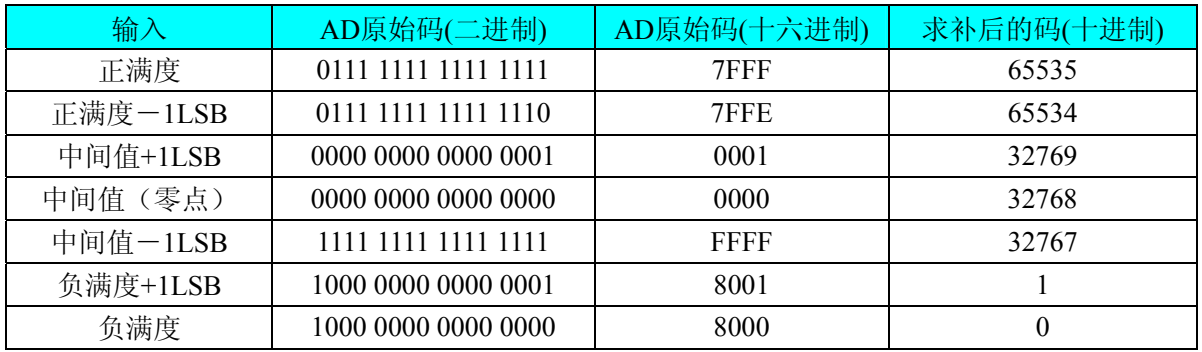

注明:当输入量程为±10V、±5V时,即为双极性输入(输入信号允许在正负端范围变化),下面以标准C(即 ANSI C)语法公式说明如何将原码数据换算成电压值(假设从设备中读取的AD端口数据为ADBuffer,电压值为 Volt), 那么量程的转换公式为:

 $±10V$ 量程: Volt = (20000.00/65536) \* ((ADBuffer[0] ^0x8000)&0xFFFF) – 10000.00;

±5V量程: Volt = (10000.00/65536) \* ((ADBuffer[0] ^0x8000)&0xFFFF) – 5000.00;

### 第二节、**FIFO** 数据存储结构

数据存储以数据包存储,分别以数据包秒内序列号和秒值为首尾封装,如下表所示。

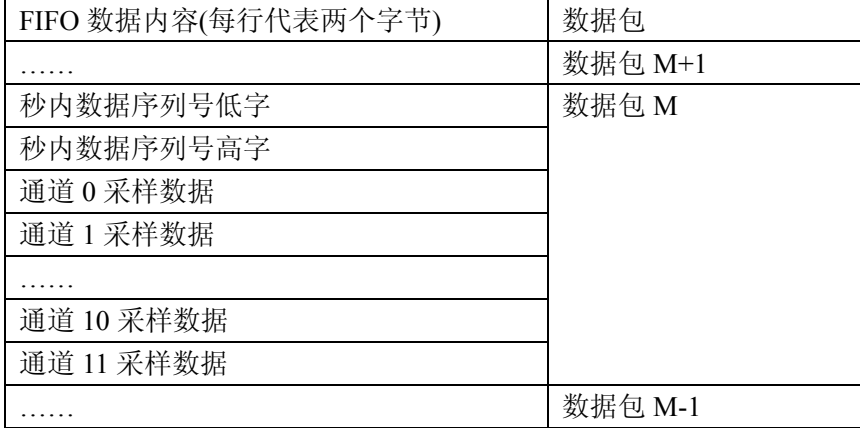

# 第六章 光纤通讯

## <span id="page-9-0"></span>第一节、光纤通讯原理

同步光纤的原理是:在发送端首先要把传送的信息(如话音)变成电信号,然后调制到激光器发出的激光束 上,使光的强度随电信号的幅度(频率)变化而变化,并通过光纤发送出去;在接收端,检测器收到光信号后把 它变换成电信号,经解调后恢复原信息。

光纤通讯的优点:

- ◆ 频带宽,通讯容量大
- ◆ 损耗低,中继距离长
- ◆ 具有抗电磁干扰能力
- ◆ 无串话,保密性好
- ◆ 通讯质量高
- ◆ 线径细,重量轻,柔软
- ◆ 节约有色金属,原材料资源丰富
- ◆ 光纤通讯不带电,使用安全
- ◆ 抗化学腐蚀, 使用寿命长

## 第二节、光纤通讯卡的应用

- ◆ 光纤通讯系统
- ◆ 光纤接入网
- ◆ 光纤数据传输
- ◆ 光纤 CATV
- ◆ 局域网(LAN)
- ◆ 测试设备
- ◆ 光纤传感器

## 第七章 产品的应用注意事项、校准、保修

#### <span id="page-10-0"></span>第一节、注意事项

 在公司售出的产品包装中,用户将会找到这本说明书和板卡,同时还有产品质保卡。产品质保卡请用户务 必妥善保存,当该产品出现问题需要维修时,请用户将产品质保卡同产品一起,寄回本公司,以便我们能尽快 的帮用户解决问题。

在使用PXI8801板时,应注意以下问题:

1)PXI8801板正面的IC芯片不要用手去摸,防止芯片受到静电的危害。

2)用户请注意电源的开关顺序,使用时要求先开主机电源,后开信号源的电源;先关信号源的电源,后关 主机电源。

#### 第二节、**AD** 模拟量输入的校准

 PXI8801板出厂时已经校准,只有当用户使用一段时间后,或者用户认为需要时才做校准。下面以±10V量 程为例, 说明校准过程:

准备一块5位半精度以上数字电压表, 安装好PXI8801, 打开主机电源, 预热15分种。

1)零点校准:选模拟输入的任意通道,比如AI0通道,将AI0接0伏,在Windows下运行PXI8801高级程序, 选择0通道,调整RP1使AI0通道的采样值约等于0V。类似的,调整RP3使AI1通道的采样值约等于0V。

2)满度调节:选模拟输入的任一个通道,比如AI0通道,将AI1通道输入接9999.69mV电压,在WINDOWS 下运行VC高级测试程序,选择1通道、±10V量程,屏幕为单通道显示(即只采集1通道),开始采集后,调整电 位器RP2,使测量电压为9999.69mV。类似的,AI1通道也可通过调节电位器RP4使各通道显示为9999.69mV。

3)重复以上步骤,直到满足要求为止。

#### 第三节、光纤使用注意事项

光纤在使用中不要过度弯曲和绕环,这样会增加光在传输过程的衰减。 光纤跳线使用后一定要用保护套将光纤接头保护起来,灰尘和油污会损害光纤的耦合。

#### 第四节、保修

PXI8801自出厂之日起,两年内凡用户遵守运输,贮存和使用规则,而质量低于产品标准者公司免费修理。